# **Live Polling**

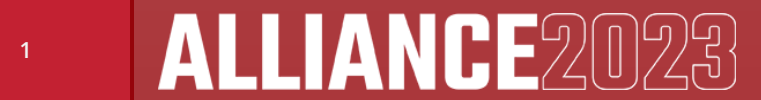

#### **Live Polling**

- Live polling is easier than ever!
- All polls will be created and launched in the HEUG Mobile App

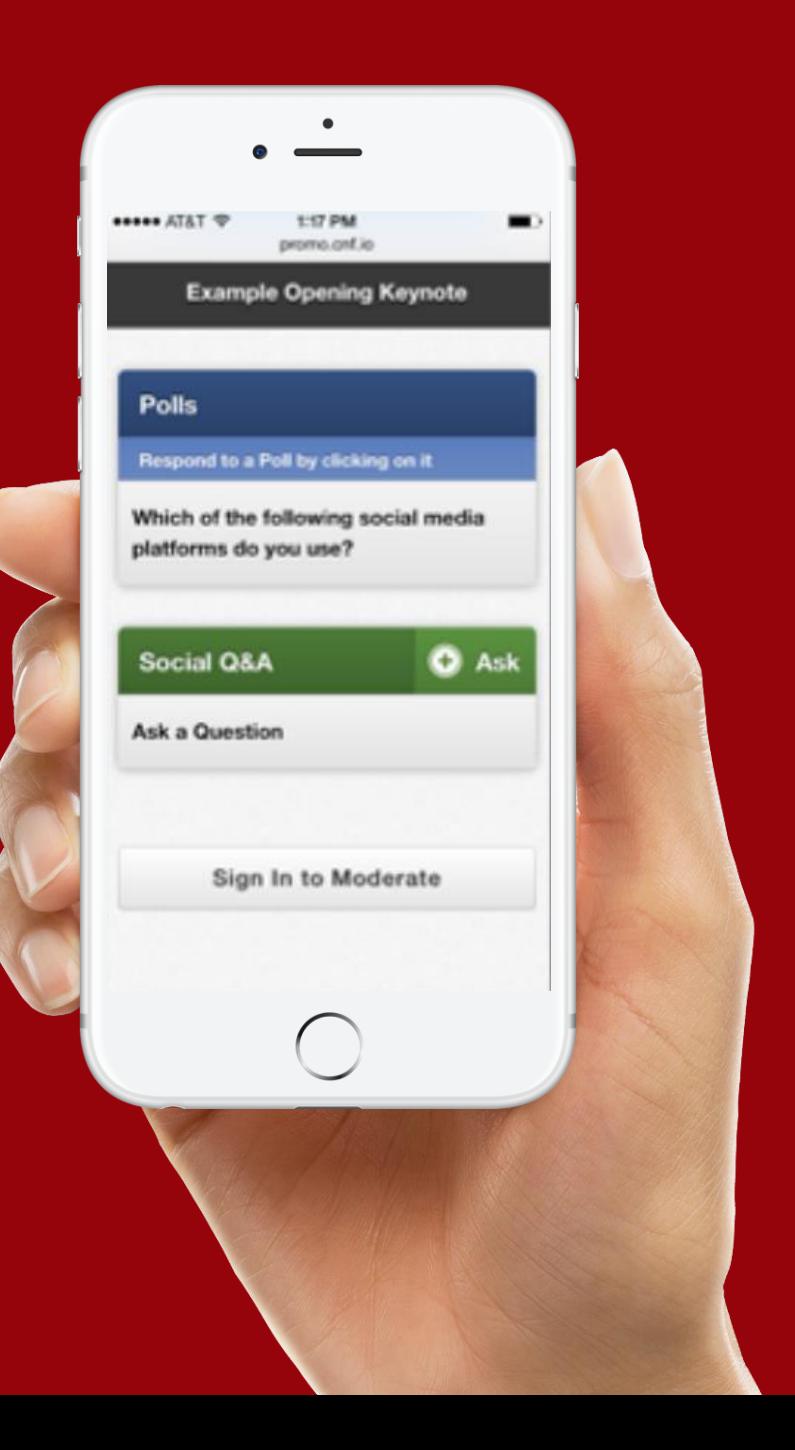

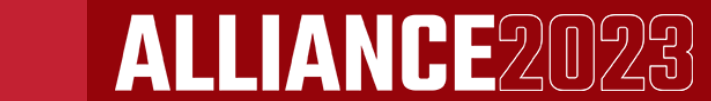

#### **Live Polling**

• Attendees will have access to respond to polls directly on their own devices

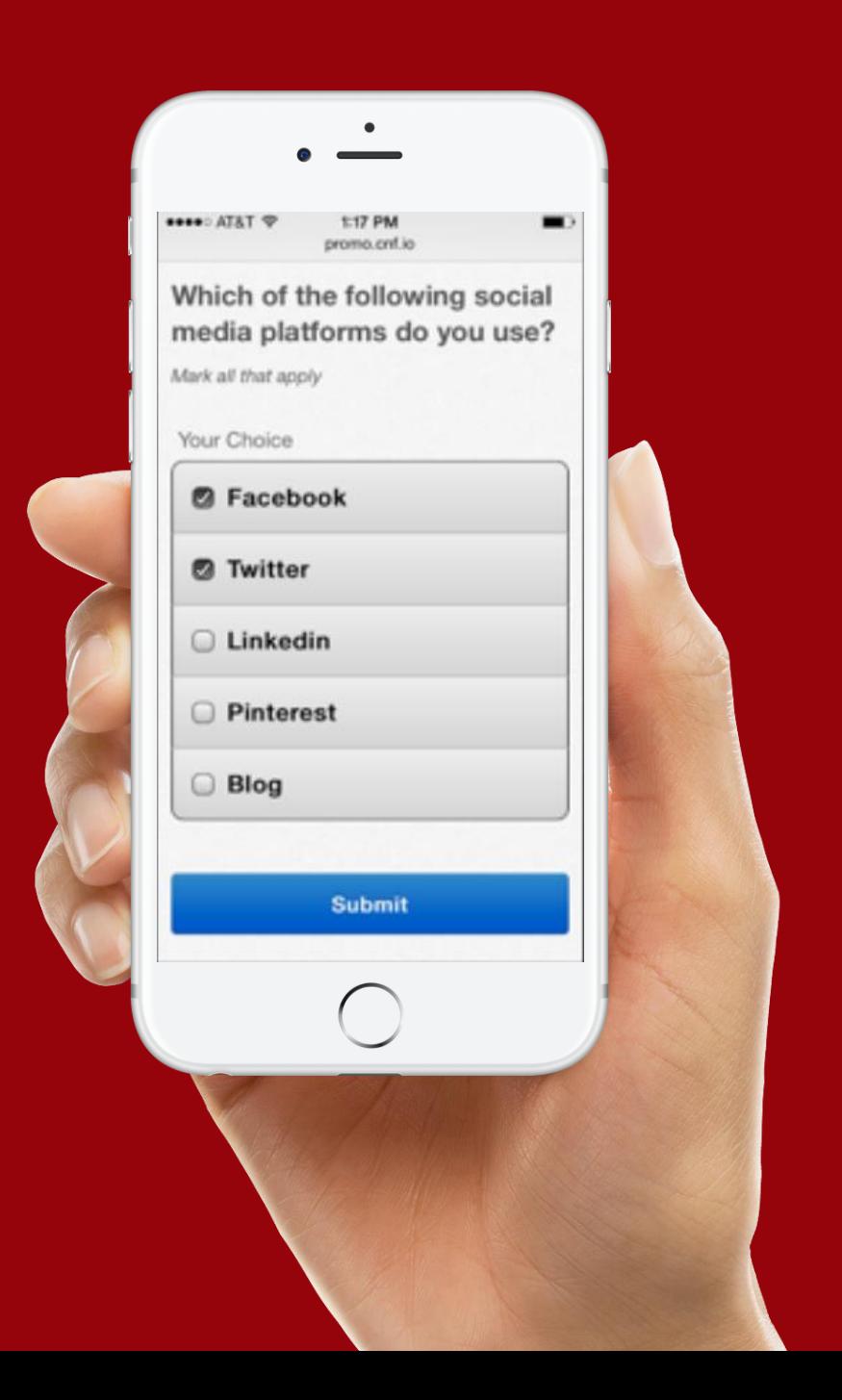

**3**

#### **Live Polling**

• You will view the results graphically, in real-time

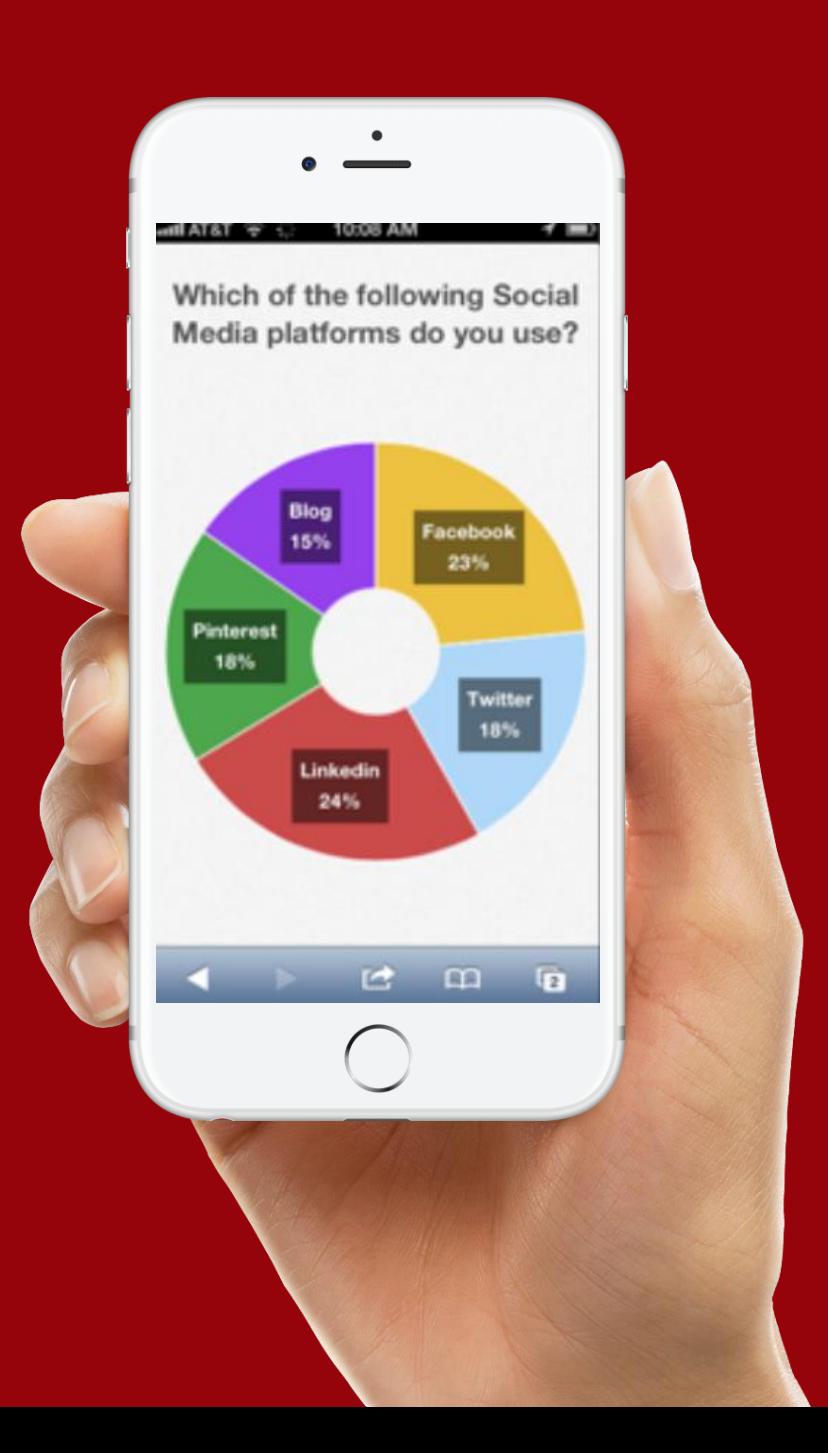

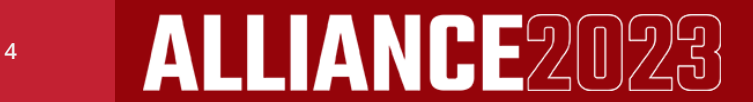

#### **Poll Formats**

- Multiple Choice
- Open Ended
- Numerical Average

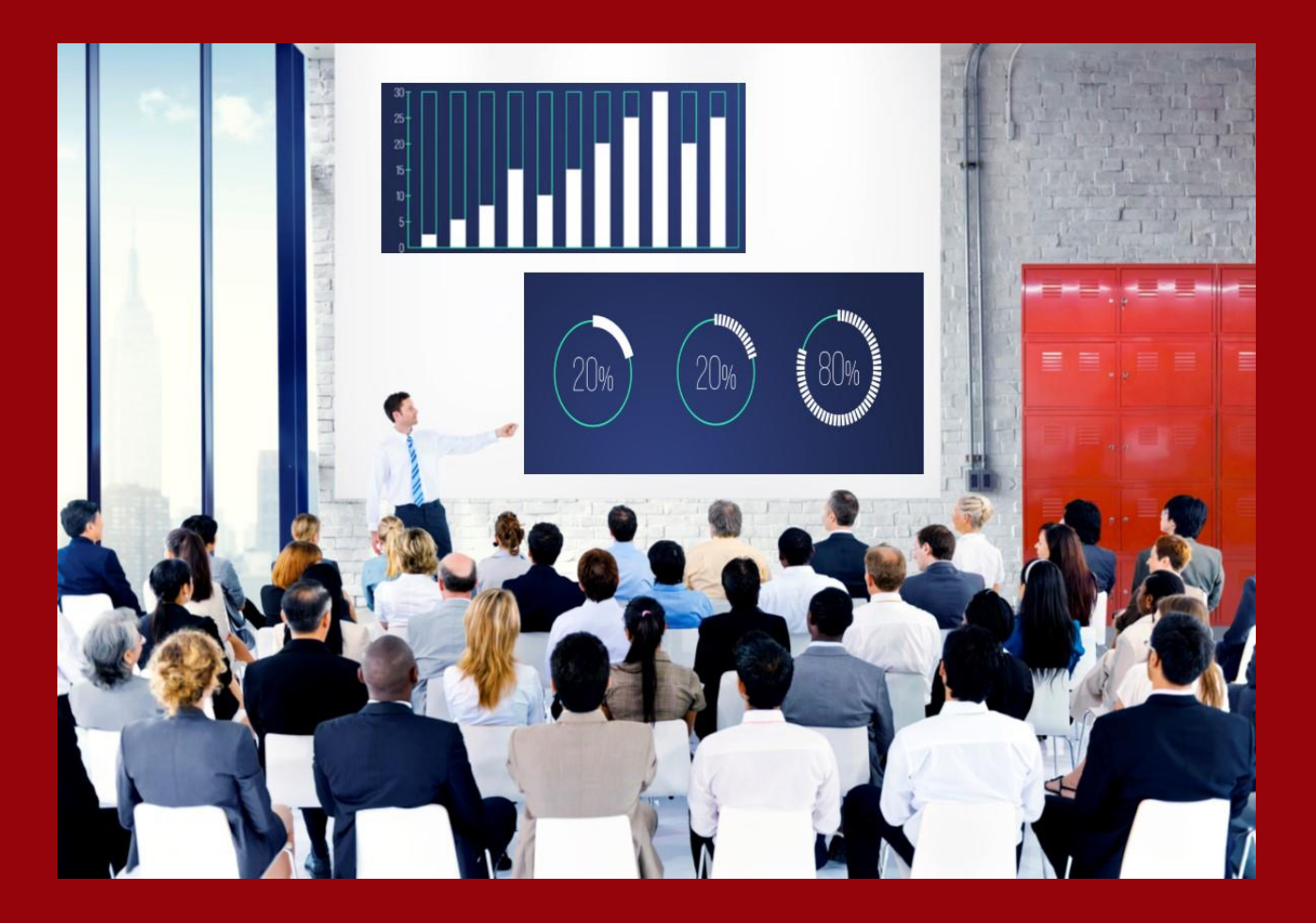

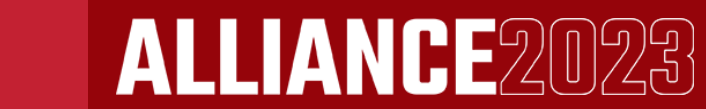

# **Multiple Choice**

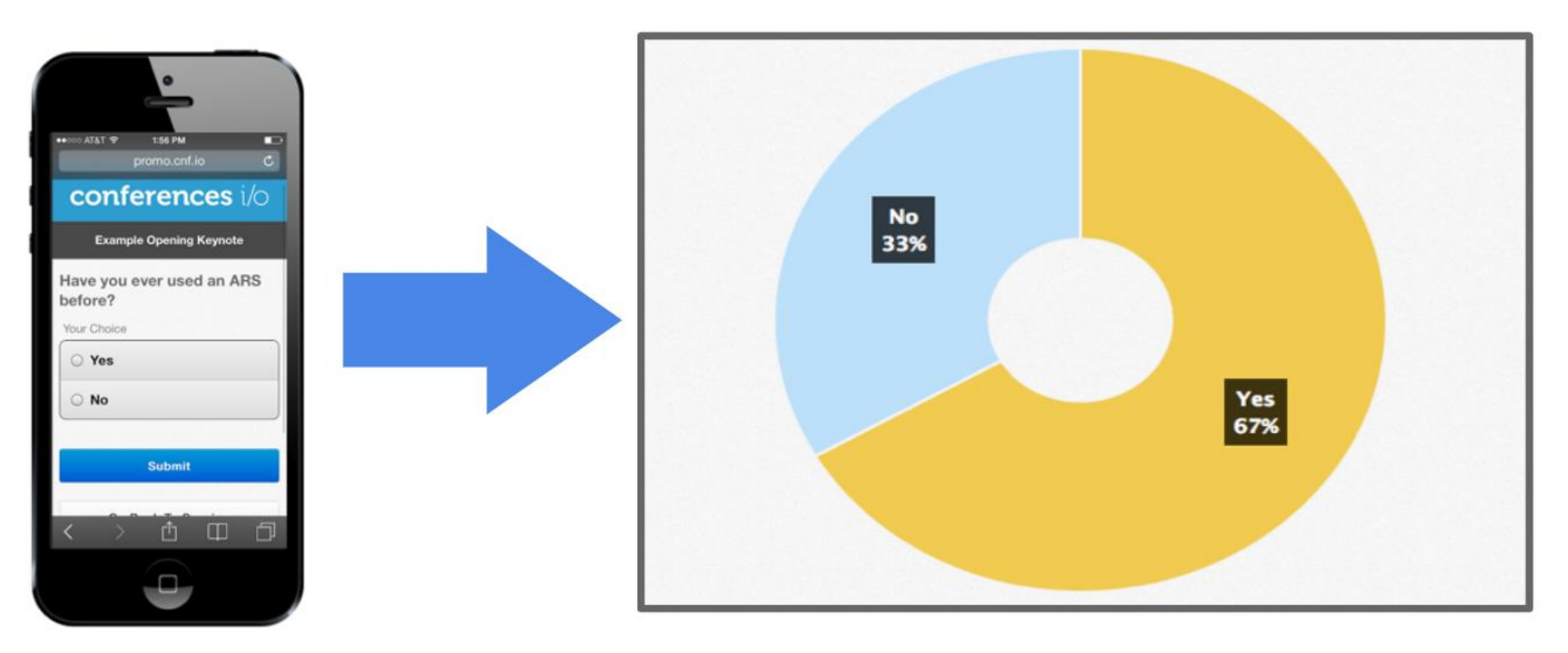

Attendees choose a response from a pre-defined list of options

Results are displayed in a Pie Chart or Bar Chart

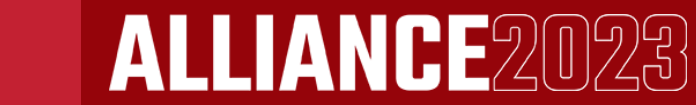

# **Open Ended**

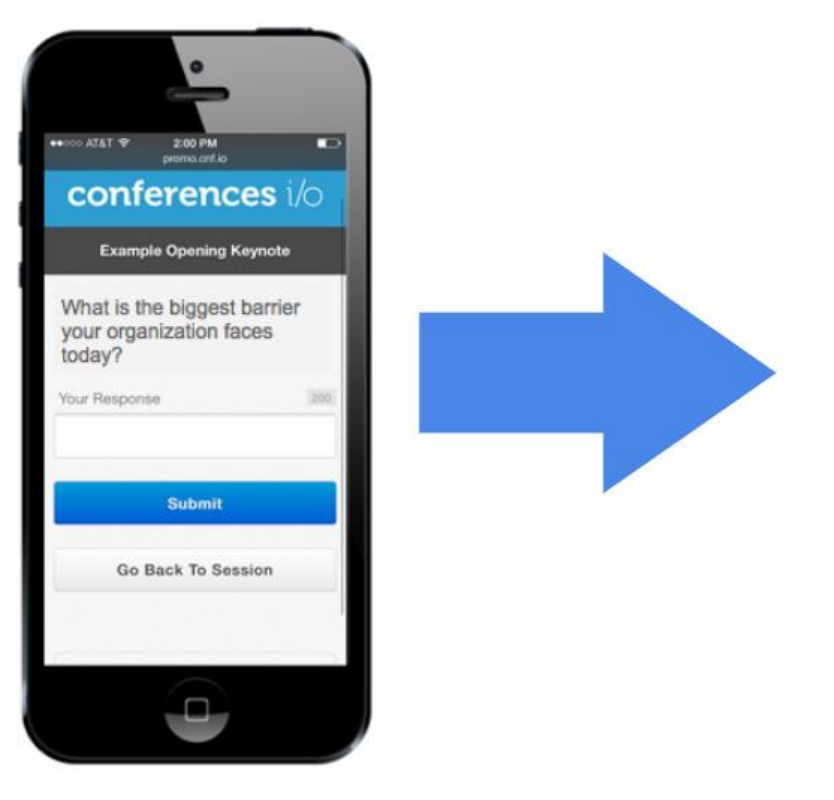

Attendees type in a short response or answer

acquisition attention audience **budgets** bureaucracy **Cash** collaboration communication **competition** complexity compression corporatization customers cuts enough executives financial growing guidelines innovation lead limited managing marketing meetings membership money participation people planning politics potato process profit ready regulations resources revenue rigidity **SaleS** social staff--lots strategy succession technology **time** transitions usability work

Results can be displayed in a simple running list, or in our "Word Cloud" format.

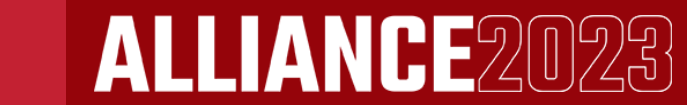

# **Numerical Average**

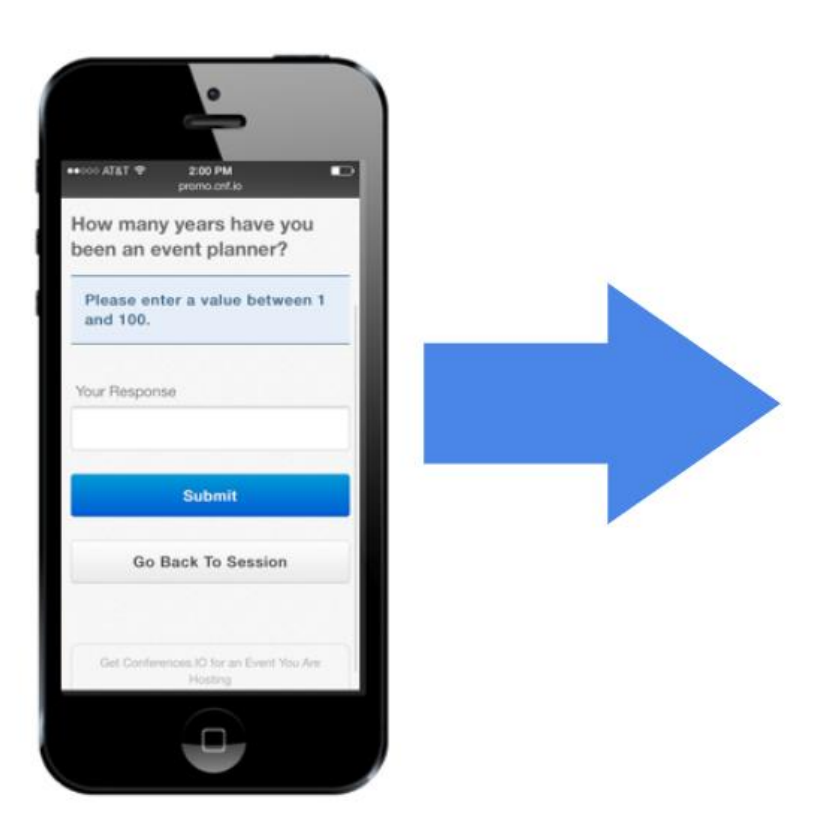

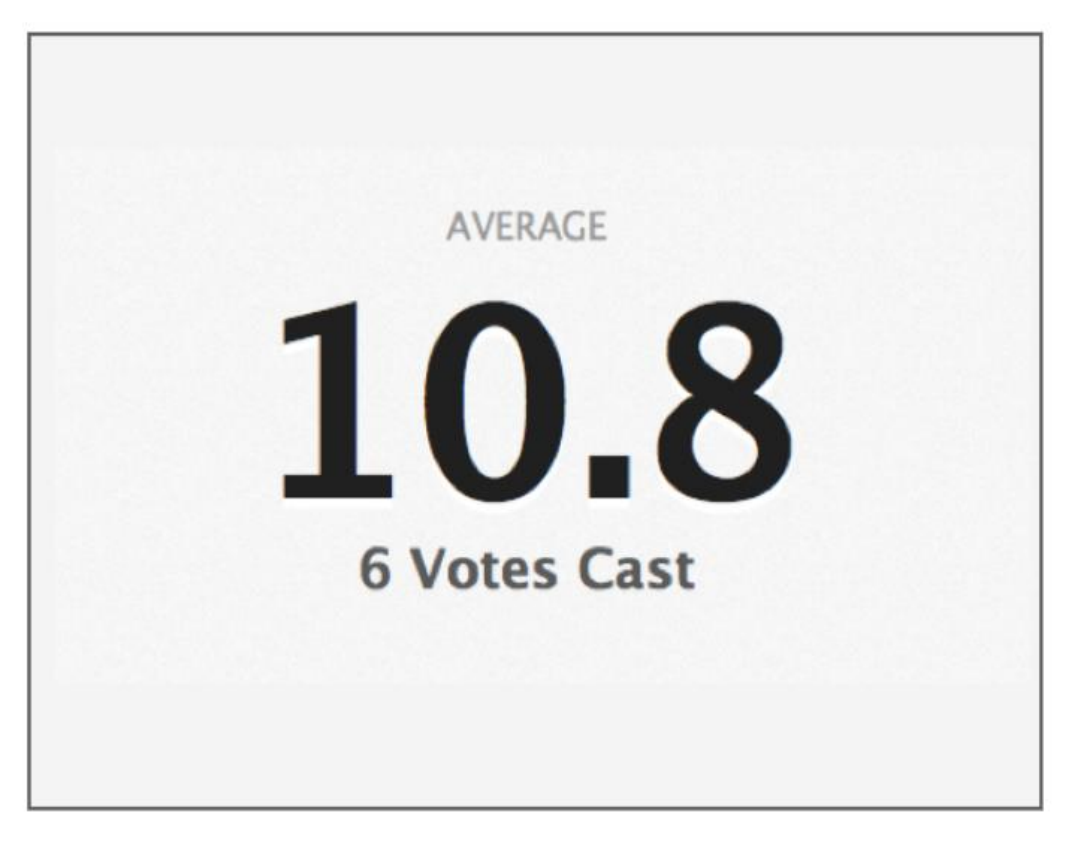

Attendees enter a number that falls within a range that you determine

Results will display the overall average of all of the responses

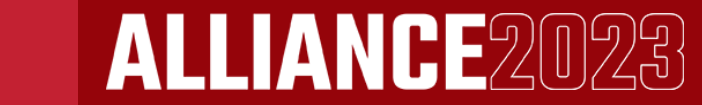

**8**

# **Setting up a Poll**

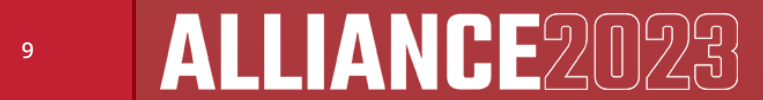

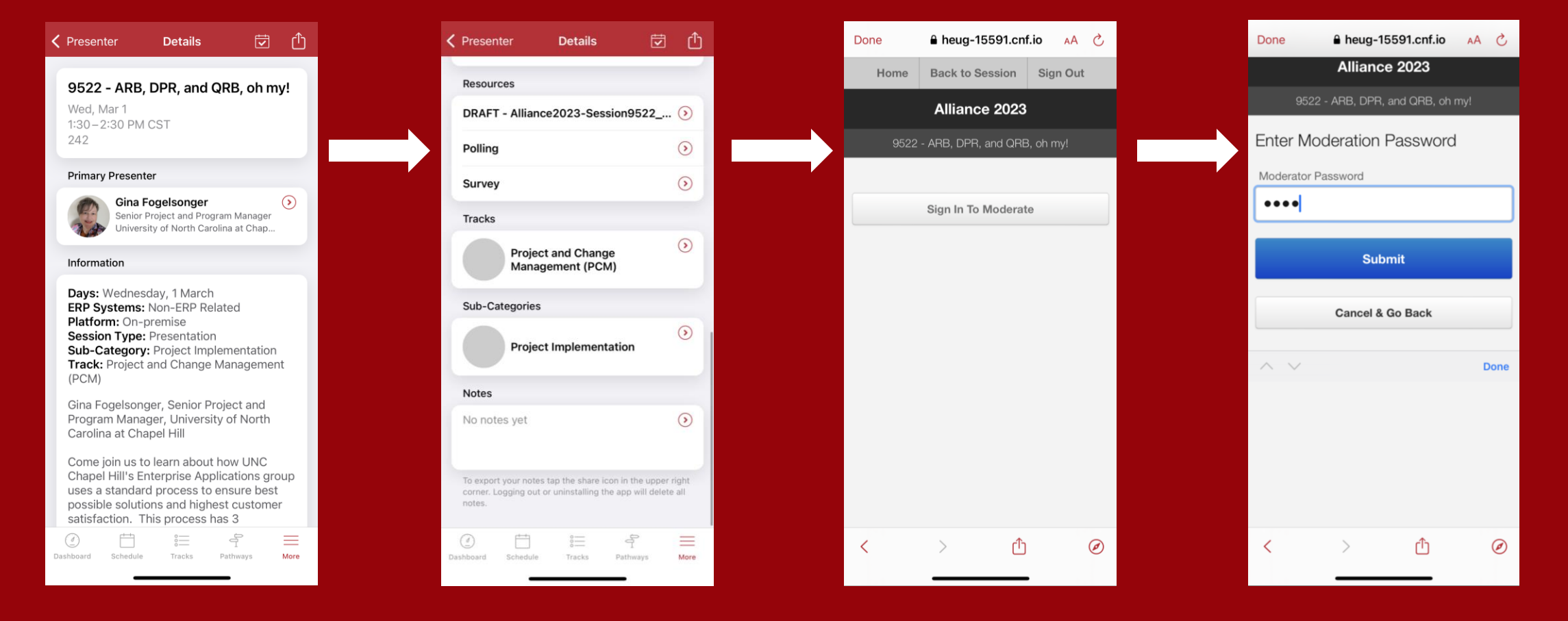

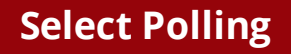

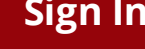

**Select Your Session Select Polling Sign In Enter Password (From the Presenter Email or contact [support@heug.org\)](mailto:support@heug.org)**

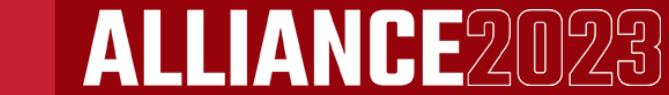

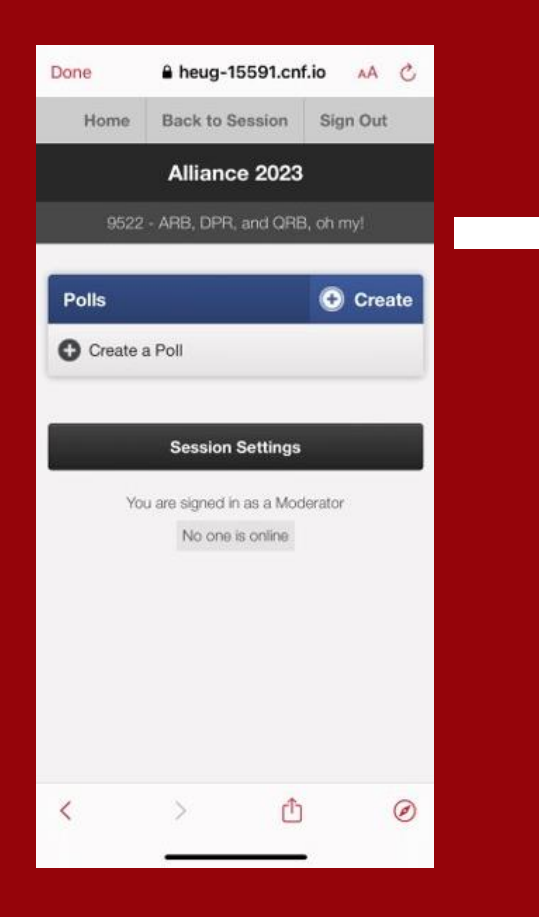

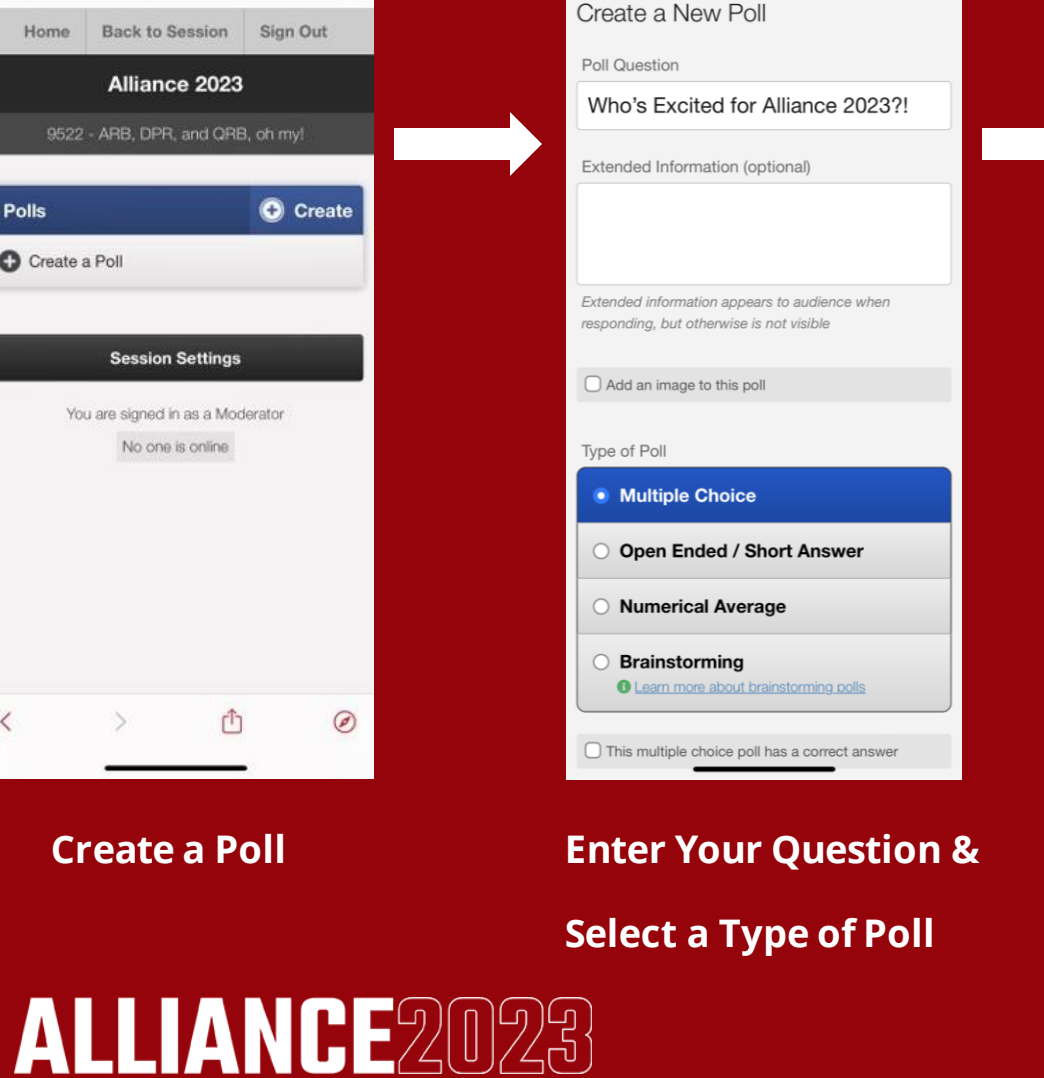

A heug-15591.cnf.io

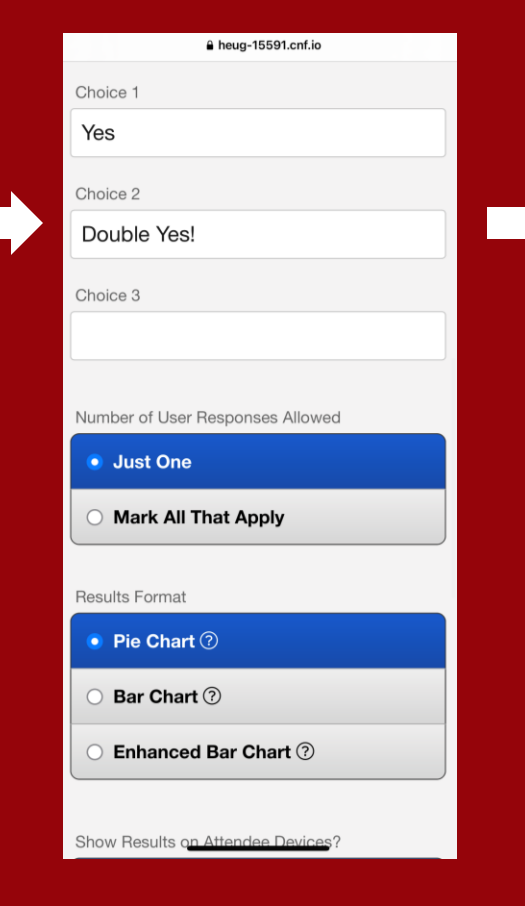

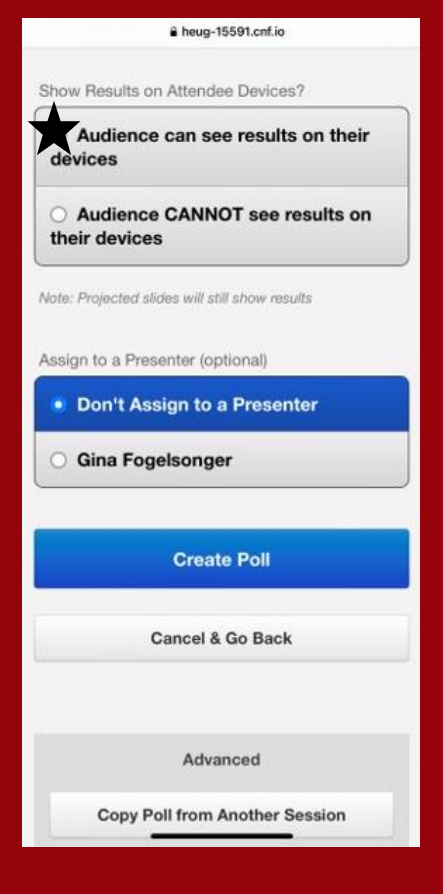

#### **Select a Results Type Select Audience CAN see & Create Poll**

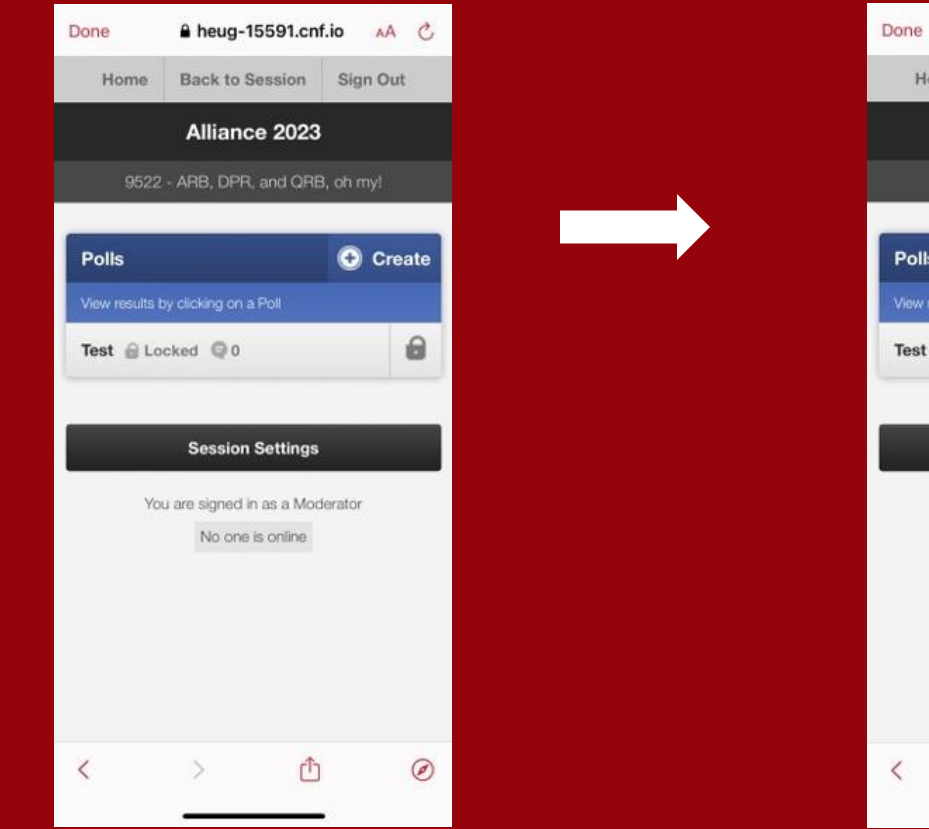

**Your Poll is now Created & Locked (Not open to attendees)** ALLIANCE2023

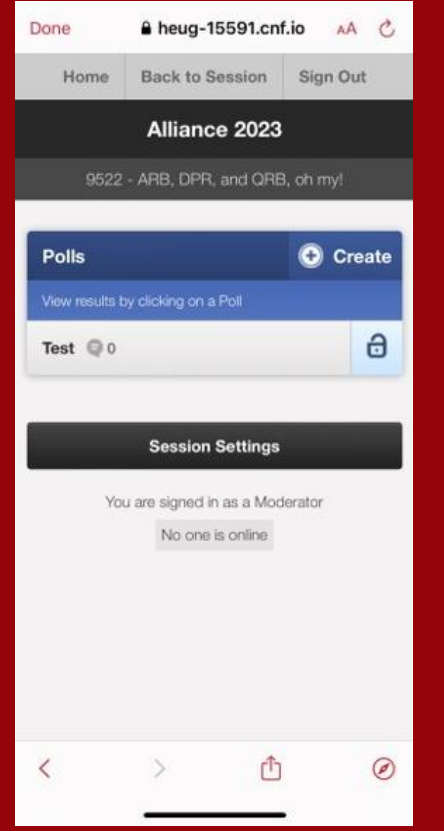

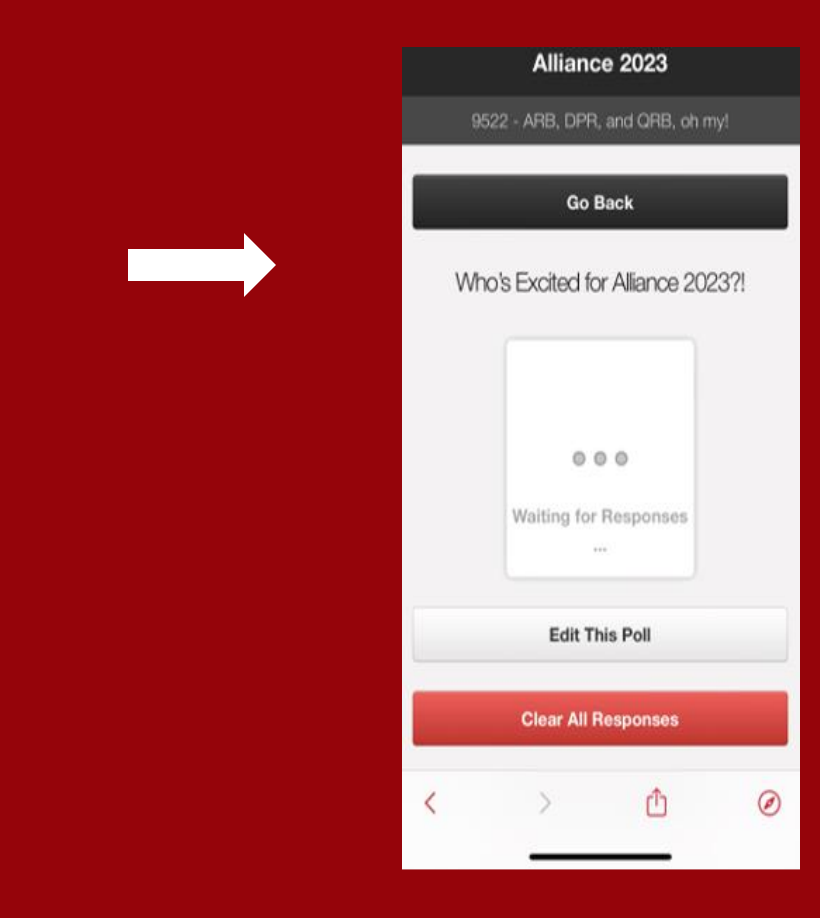

**Click the Lock Icon to Unlock to Launch Poll!**

**\*Unlock one poll at a time to avoid confusion.**

**Once Polling is Complete, Go Back and Lock the Poll.**

### **Live Polling Setup**

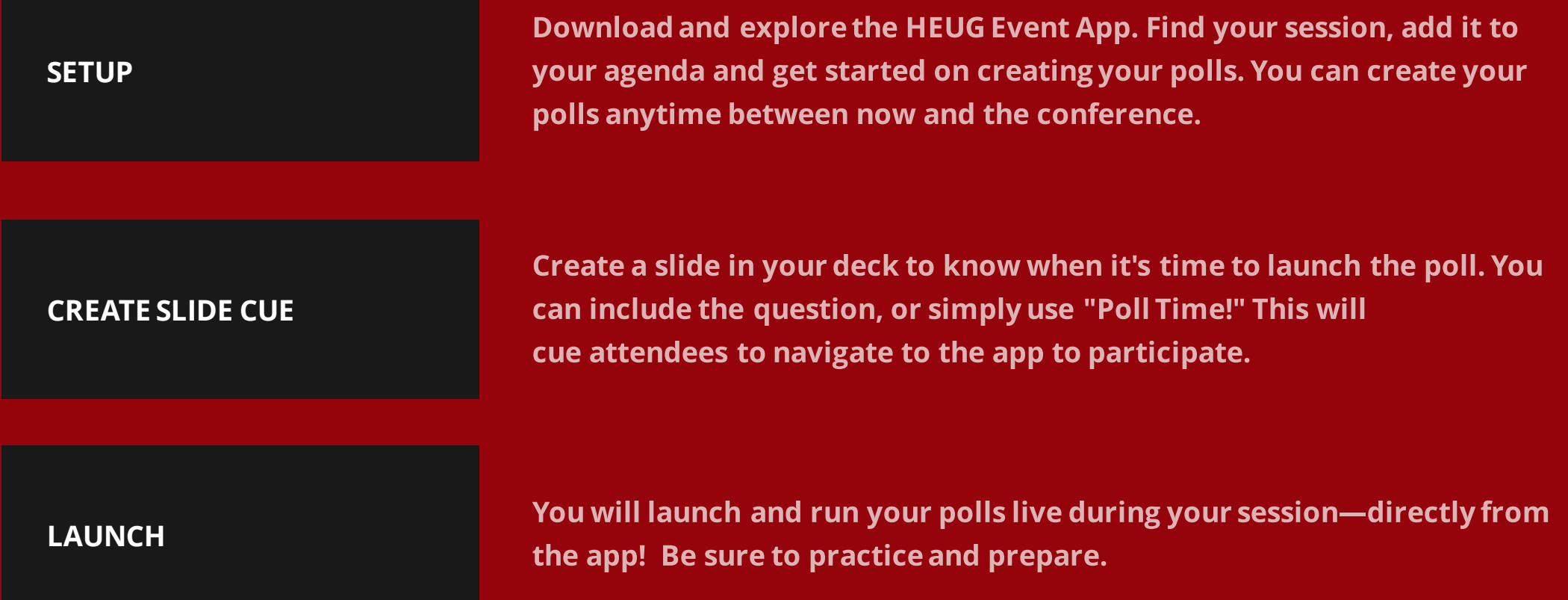

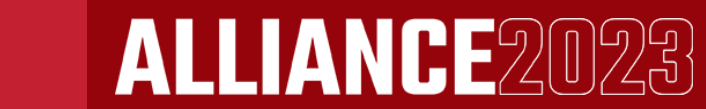

## **Participating in a Poll**

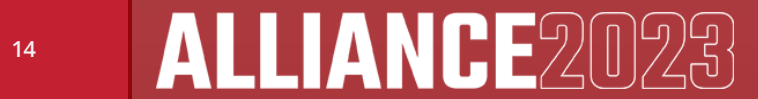

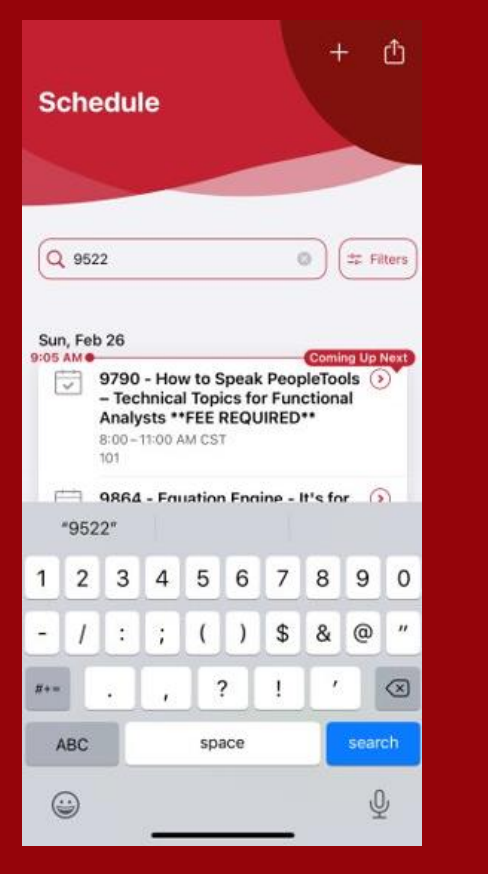

**Search for the Session or Find it on Your Agenda**

ALLIANCE2023

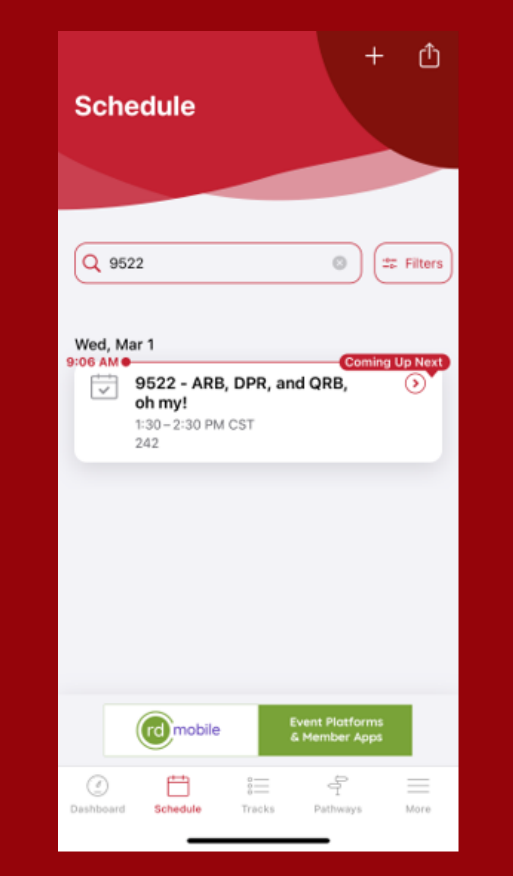

**Go to the Session Select Polling** 

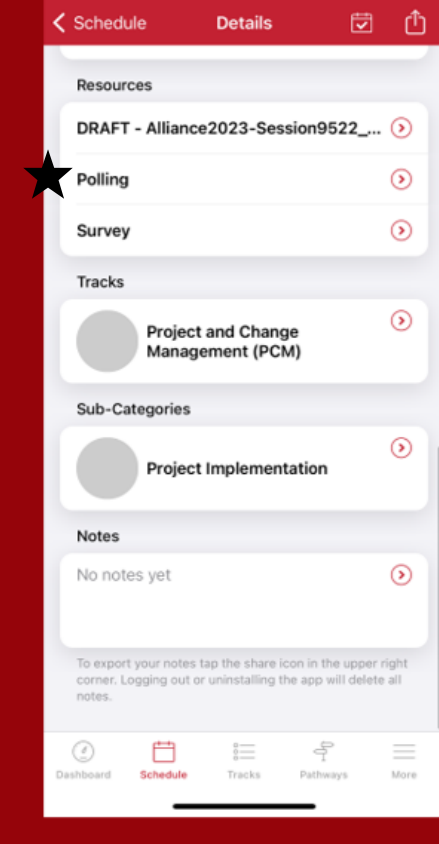

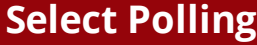

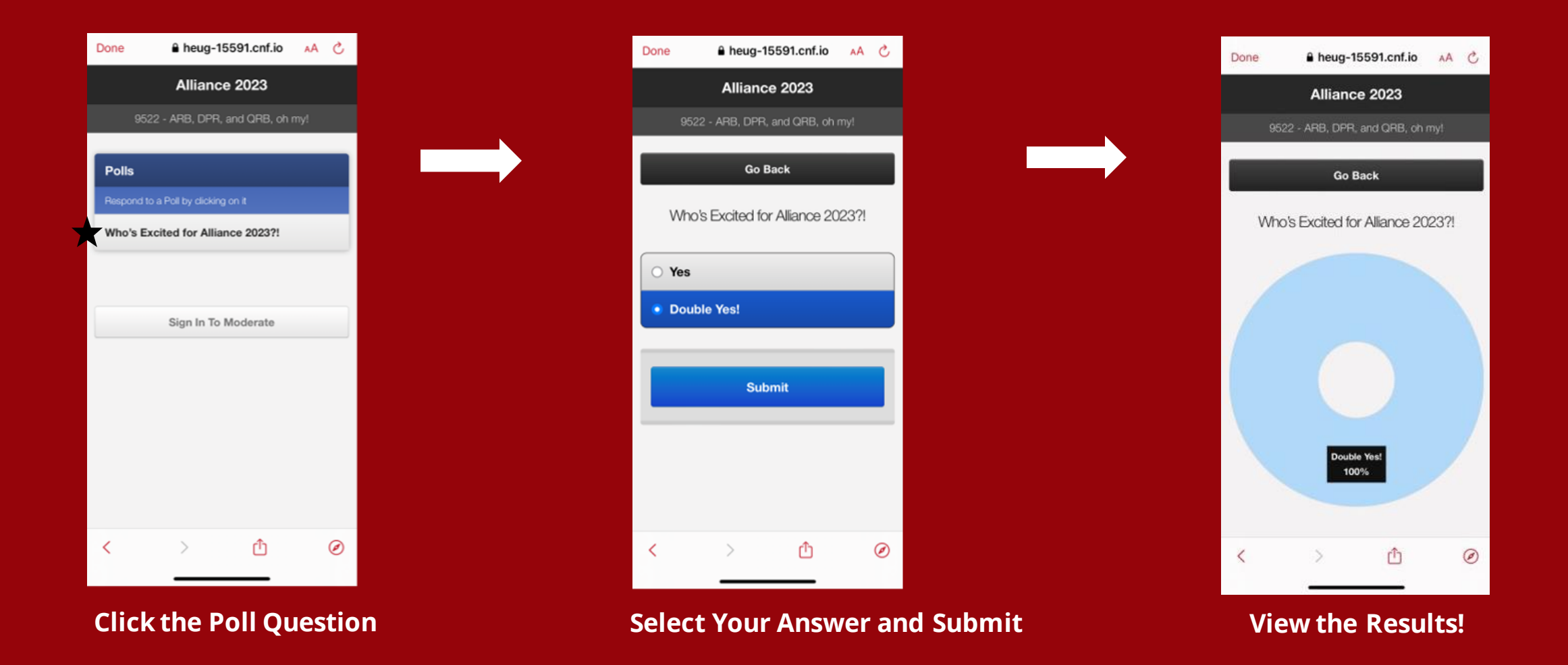

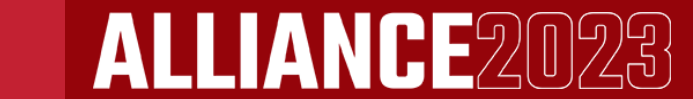